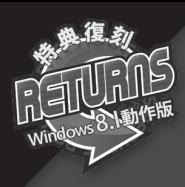

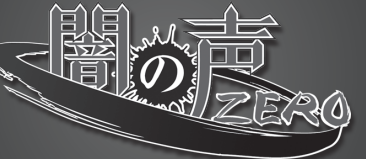

# **取 扱 説 明 書**

# **■ 1.動作環境**

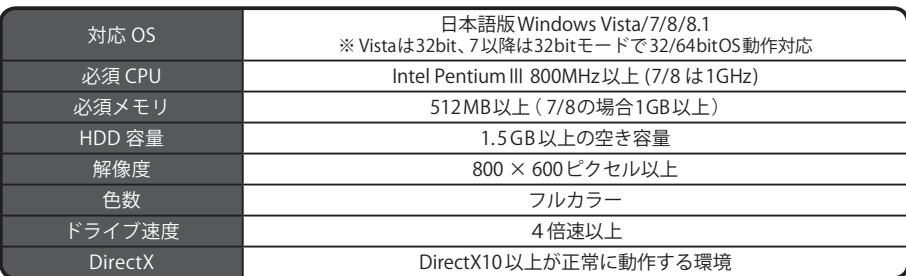

※上記以外のOSはサポート対象外です。

## **■ 2.インストール方法**

- (1)オートラン機能が働いている場合は、ゲームディスクを入れると、自動的にインストーラー画面が起動し ます。自動的に起動しない場合は、「マイコンピュータ」ウィンドウから「闇の声ZERO\_V8」のゲームディ スクを入れたDVDドライブを開き、Setup.exeをダブルクリックしてください。
- (2)ゲームをハードディスクに入れるためのインストーラー画面が立ち上がります。 画面の指示に従い、インストールしてください。
- (3) 以上でインストール作業は終了です。スタートメニューの「プログラム」「blackcvc」「YAMIZERO V8」から「闇の声ZERO\_V8」を選択して、ゲームを開始してください。

## **■ 3.アンインストール方法**

- (1)スタートメニューの「 プログラム」「 blackcyc」「 YAMIZERO\_V8」から「 uninstall」を選択するか、コン トロールパネルの「プログラムのアンインストール」から「闇の声ZERO V8」を選択してください。
- (2)画面の指示に従ってアンインストールを行なってください。

### **4.基本操作**

「闇の声ZERO\_V8」では、ほとんどの操作をマウスで行ないます。 メニューやボタンはマウスを左クリックすることで選択できます。 また、以下の機能はショートカットボタンを使用できます。 ( ただし、機能が使用できない画面モードでは無効となります)

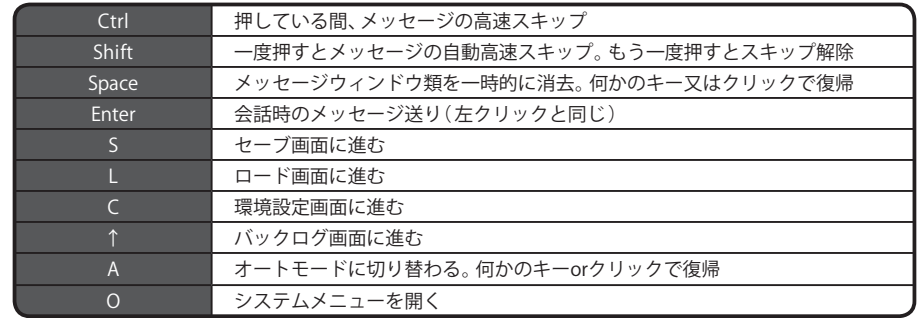

## **5.ゲーム開始画面**

ゲームを立ち上げると、最初にゲーム開始画面が表示されます。

#### **■最初から始める**

新たにゲームを始める場合に選択します。

#### **■続きから始める**

以前セーブしていた所から再開する場合に選択します。

#### **■環境設定**

プレイヤーのゲーム環境を設定します。

#### **■秘密部屋**

CG鑑賞、イベント鑑賞、BGM鑑賞を行なう際に選択します。

#### **■終了**

ゲームを終了します。

## **■ 6.ゲームの基本**

「 闇の声ZERO\_V8」では、キャラクターごとの組み合わせを決める操作画面と、組み合わせの結果発生する 会話やイベントを表示する会話画面を中心にゲームが進行していきます。

また、「闇の声ZERO V8」では一定の日数が経過した際に、堕落していないキャラクターが一人でも存在し ていた場合には、その時点でエンディングを迎えることになります。

なお、期間内に全てのキャラクターが一定以上堕落した場合には、残り日数画面が表示されなくなり、エン ディングの条件を満たすまでゲームをプレイすることができます。

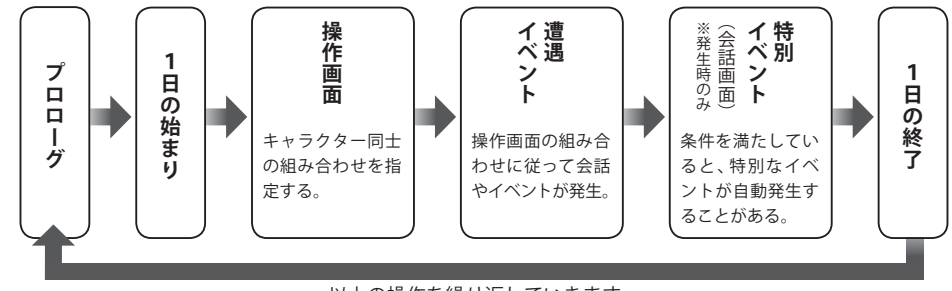

以上の操作を繰り返していきます。

## **7.操作画面**

特定のキャラクターを操作して別のキャラクターに組み合わせます。

それにより、その二人の間でイベントが発生し、場合によってはお互いに堕落を深めていきます。 どんなイベントが起きるか、どのくらい堕落するかはその組み合わせやキャラクターの状態によって変わって きます。いろいろな組み合わせを試してみましょう。

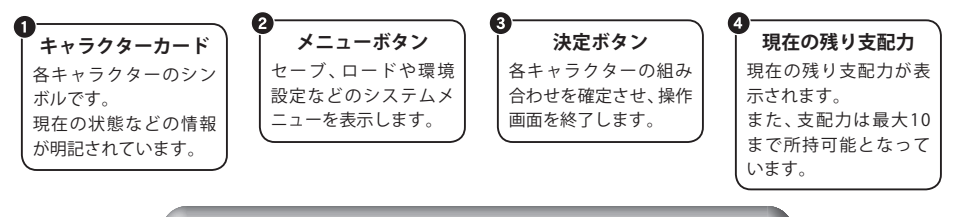

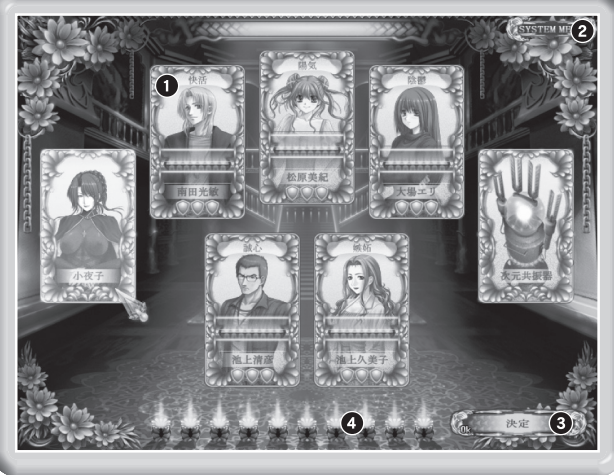

**必要支配力**

キャラクターカードの下部のマー クの個数で表示します。『操り』実 行時に支配力をいくつ消費するか の表示です。 堕落度に比例して消費度は少なく なります。 ただし、「小夜子」と「次元共振 器」の必要支配力は、常に0です。

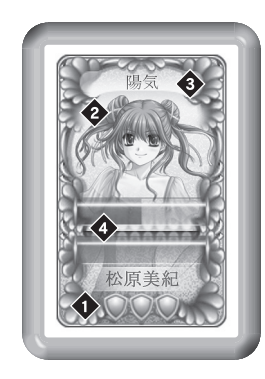

堕落の度合いと性格によって表情な どがかわります。 **キャラクターの顔**

堕落の度合いと性格によって現在の そのキャラクターの状態が表示され ます。 **現在の状態**

現在の堕落度をグラフで表します。 「小夜子」と「次元共振器」には堕落度 はありません。 **現在の堕落度**

ゲームのプロローグが終了すると、キャラクターの顔がカード状で並んでいる画面が表示されます。 これが操作画面です。キャラクターを組み合わせるには、支配力が必要です。

キャラクターを組み合わせると、支配力が消費されます。

支配力を越える数の組み合わせを一日のうちに行なうことはできません。

キャラクターごとの必要な支配力はそれぞれのキャラクターカードの下部に表示されています。

日的のキャラクターのキャラクターカード上で左クリックすると、そのキャラクターカードがマウスカーソ ルにくっつき、自由に動かせるようになります。

ただし、小夜子と次元共振器以外のキャラクターは堕落度が一段階進まないと操ることができません。 この状態で、組み合わせたいキャラクターのキャラクターカードを左クリックすると、操るキャラクターの キャラクターカードが、その対象キャラクターのキャラクターカードの上に固定され、コマンドは設定され ます。同時に、必要な消費支配力だけ下の支配力が消費されます。

支配度が足りないなどで組み合わせることのできないキャラクターは赤色のカードで表示されます。 組み合わされたキャラクターのキャラクターカード上で再度左クリックすると、組み合わせがキャンセルさ れ、再びキャラクターカードがマウスカーソルにくっつき、自由に動かせるようになります。 組み合わせが取り消されたときは、消費した支配力も元に戻ります。

## **8.会話画面**

操作画面によって発生した組み合わせの実行時や特別なイベントでは、会話画面が表示されます。

■システムメニューボタン( 画面右上) セーブ、ロード、環境設定等のシステムメニューを表示します。

■**メッセージエリア(画面下部)** 文章やセリフ等のメッセージが表示されます。

# **9.システムメニュー**

メニュー名後の[ ] 内はキーボードショートカットです。

#### **■記録・save [ S ]**

#### **■読込・load [ L ]**

「データセーブ」「データロード」を選択すると、セーブ又はロード画面に進みます。 セーブ又はロードしたいスロットにカーソルを合わせ左クリックすると、セーブ、ロードを行なえます。

#### **■環境設定・config [ C ]**

 環境設定画面が表示され、ゲームの動作環境を設定する事が出来ます。 バー、スイッチを左クリックして各項目を設定します。

#### **■回想・log [↑↓]**

 過去に表示したメッセージをある程度までさかのぼって見る事が出来ます。 カーソルキーでスクロールできます。右クリックでゲーム画面に戻れます。 音声の再生も出来ます。 また、ホイールマウスを使用されている場合、ホイールの上下で同様の操作を行なう事が出来ます。 **■画面情報非表示・erase [ Space ]** 一時的にメッセージウィンドウを消し、絵のみの表示にします。 画面をクリックすると、元に戻ります。

**■文章飛ばし・skip [ Shift ]**

 環境設定でのメッセージスキップ設定に応じて、メッセージを高速スキップします。 マウスをクリック、あるいは「 Shiftキー」を押す事で解除されます。 ※任意の場所だけ早送りしたい場合は「Ctrlキー」が便利です。 「 Ctrlキー」を押している間のみ、メッセージがスキップされます。

**■自動送り・auto [ A ]**

 メッセージを自動送りさせます。 自動送りを解除したい場合は、マウスをクリックしてください。

**■閉じる・back [ 右-Click ]** システムメニューの表示を消し、ゲームに戻ります。

**■終了・quit** 現在のゲーム状態を終了し、タイトル画面に戻ります。

## **■ 10.環境設定画面**

ゲーム開始画面又はシステムメニューから環境設定を選ぶと、環境設定画面が表示され、ゲームの動作環境 を設定する事ができます。

### **■音楽**

音楽のオン・オフとボリュームを調節できます。

**■効果音**

効果音のオン・オフとボリュームを調節できます。

**■音声** 音声のオン・オフとボリュームを調節できます。

**■ムービー**

ムービー音量のオン・オフとボリュームを調節できます。

**■効果音声** 音声タイプの効果音のオン・オフとボリュームを調節できます。

**■メッセージ表示スピード** メッセージを表示するスピードを5段階で調節できます。

**■ウインドウ設定** ゲームの画面をウィンドウサイズで表示するか、フルスクリーンサイズで表示するかを設定できます。 **■メッセージ送り設定**

メッセージスキップを「既読シナリオのみ飛ばす」と「全シナリオを飛ばす」のどちらかで設定できます。

**■キャラクター音声** キャラクターのアイコンを左クリックすることにより、キャラクターごとに音声再生のオン・オフを設定 できます。

**■戻る**

環境設定画面から抜けます。

## ■ 11. 秘密部屋

### **■宴の記録(CG 鑑賞 )**

 ゲーム開始画面の「 秘密部屋」から「 宴の記録」を選ぶと、CG 鑑賞画面に進みます。 画面中の%は、プレイヤーが見たことのあるC G が、全 CG の何%にあたるかを表示しています。 閲覧したい CG を左クリックすると、拡大表示されます。 拡大表示された状態で左クリックを行なうと、閲覧可能な次の CG に切り替える事が出来ます。 右クリックで CG 鑑賞画面に戻ります。

## **■仔細なる宴の記録(イベント鑑賞 )**

 イベントシーンを鑑賞するモードです。 キャラクターの組み合わせごとに表になっています。 %は、その組み合わせのイベントシーンが何%登場しているかを表しています。 表を左クリックすると組み合わせごとに一覧画面が切り替わり、任意のサムネイルを押すと、ゲーム中と 同じようにイベントを見ることができます。 「メニューボタン」から「終了」ボタンをクリックすると、一覧画面に戻ります。

### **■音楽鑑賞**

 ゲーム中のBGMを鑑賞する機能です。 中央の曲名リストから曲を選択し、再生ボタンを押すと曲が流れます。 音量は下のバーで調節可能です。

# **12 .トラブルシューティング**

- ゲームが正常に動作しなくなった場合、以下をご確認ください。
- (1)電源やケーブルは正しく接続されていますか?
- (2)他のアプリケーションを一緒に立ち上げている場合、メモリやサウンド環境などが影響を与える場合が ございます。その場合、他のアプリケーションを一旦終了してから再度、本製品を起動してください。
- (3) DirectX10以上がパソコンにインストールされていますか? 本製品はDirectX10より前のDirectXでは正常に動作しない恐れがございます。
- (4)パソコン本体の改造やクロックアップなどをしている環境の場合、それらを本来の状態に戻してくだ さい。

以上の項目を確認した上で、本製品が正しく動作しない場合、弊社ユーザーサポートまでご連絡ください。 その際、症状を正確につかむ為、使用機種と周辺機器のメーカー名、型番、具体的な症状、症状の起きている場 所を詳しくお教えください。

ゲームの攻略法などについてのご質問はお答えできませんので、予めご了承ください。

また、弊社ホームページでも、発売後に確認された不具合や、お客様からよく頂く質問についての情報を掲載し ております。

# **オフィシャルウェブサイト http://www.cyc-soft.com/**

## ■ 13.ランバユーザーサポートへの連絡方法

### **■インターネットによるサポート**

**オフィシャルウェブサイト http://www.cyc-soft.com/**

「サポート」ページの「各製品問い合わせフォームはこちら」より、お問い合わせフォームに必要事項をご記 入の上ご連絡下さい。

**■E-mailメールによるサポート**

**ランバユーザーサポートメールアドレス support-info@ranba.jp**

## ■ 14. **ご注意**!

- (1)このプログラム及びマニュアルの一部又は全部を無断で複製する事は、法律により禁止されております。
- (2)このプログラムは個人で使用するほかは、著作権法上、株式会社ランバ・アミューズに無断で使用すること は出来ません。
- (3)この製品の仕様は将来予告無しに変更することがございます。
- (4)内容には万全を期して作成しておりますが、万一ご不審な点、誤り、 記載もれなどお気づきの点がござい ましたらご連絡ください。
- (5)運用した結果については、4項に関わらず責任を負いかねますので、ご了承ください。
- (6)弊社は本製品の無断複製・賃貸・中古販売を一切許可しておりません。
- (7)ゲームのインストール後、アンインストールを除き、お客様が独自にデータの削除・加工などをおこなわれ た事が原因となり発生する不具合に関しまして、弊社では責任を負いかねますこと予めご了承ください。 また、これらの原因により発生した不具合はユーザーサポート対象外となります。

※本マニュアルに登場する製品名及び社名は各社の商標及び登録商標です。

© 2007-2014 BLACK Cyc All Rights Reserved.